# **MOŽNOSTI ANALÝZY ČASOVÝCH RADOV V JAZYKU R**

*Michal Páleš*

### **1 ÚVOD**

Cieľom príspevku je podať základnú informácie o analýze časových radov v jazyku R v kontexte publikácie (Šoltés a kol., 2015, **príklad 6.2**, s. 270). V postupnom slede uvádzame zodpovedajúce riešenie všetkých úloh predmetného príkladu v jazyku R (v komparácii s publikáciou, ktorá obsahuje riešenia v softvéroch *SAS Enterprise Guide* a *Statgraphics Centurion*). V príspevku sa zameriavame len na technickú stránku výpočtu a tieto poznatky uvádzame v kontexte s možným využitím jazyka R a analýzy časových radov v aktuárskej praxi (Páleš, 2016, 2017) a tiež ako pomôcku pre študentov k predmetom *Úvod do aktuárstva* a *Softvérové aplikácie pre aktuárov*.

#### **2 VSTUPNÉ ÚDAJE**

Využívame modelové údaje podľa tab. 6.12 (upozorňujeme, že v publikácii uvedenej vyššie nekorešpondujú hodnoty tab. 6.11 a 6.12), ktoré sa vzťahujú na štvrťroky sledovaného obdobia rokov 2012 a 2015. Jedná sa krátkodobý intervalový časový rad (ďalej aj ČR) extenzitnej neodvodenej veličiny.

y<-c(20,17,43,55,42,34,65,76,56,50,85,100,75,70,108,123) yts<-ts(y,frequency=4,start=c(2012,1))

V prípade potreby môžeme tieto načítať zo súboru príkazom read.csv, resp. read.csv2. Do prostredia jazyka R však možno importovať časové rady nielen textového formátu (s koncovkou \*\*\*.CSV), ale aj formátu SAS, štruktúrovaných formátov, ako je DBF, resp. DB, apod.

### **3 FORMULÁCIA ÚLOH**

- *a) Vypočítame kĺzavé a centrované kĺzavé priemery ČR. Graficky znázorníme vývoj ČR a jeho centrovaných kĺzavých priemerov.*
- *b) Pre analýzu sezónne-náhodného kolísania v štvrťrokoch sledovaných rokov uskutočníme sezónnu dekompozíciu časového radu.*
- *c) Vypočítame sezónne očistený ČR a odhadneme trend jeho vývoja regresným modelom. Grafický znázorníme tento rad a jeho regresný model trendu.*
- *d) Odhadneme náhodnú zložku ČR.*
- *e) Extrapoláciou určíme prognózu na všetky štvrťroky roku 2016 bez aj so zohľadnením sezónnosti.*
- *f) Graficky zobrazíme skutočné a sezónne zaťažené hodnoty vyrovnané regresným modelom spolu so sezónne korigovanými prognózami na štvrťroky roku 2016.*

### **4 RIEŠENIE**

#### **a)**

*Kĺzavé* a *centrované kĺzavé priemery* vypočítame príkazom (upozorňujeme, že v publikácii uvedenej vyššie (s. 273) sú pri vzťahoch zamenené vypočítané výsledné hodnoty KP a CKP)

```
KP<-filter(yts, rep(1/4,4))CKP<-filter(KP,rep(1/2,2))
```
a dostávame výstup

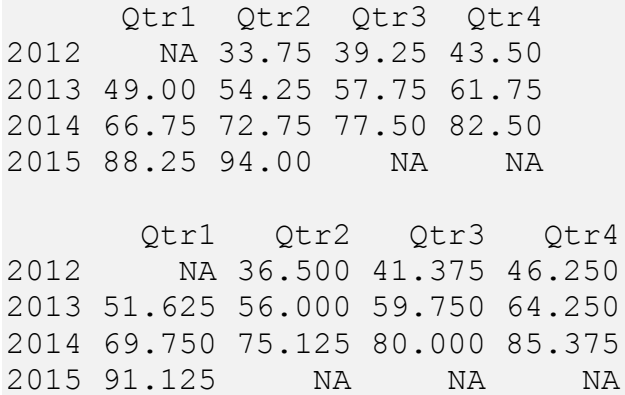

Pre grafický výstup nižšie volíme príkazy (tento možno vizuálne upraviť pomocou syntaxe funkcie plot)

plot(yts,type="o",lwd=2,col="grey",xlab="t",ylab="yt") lines(CKP,type="o",lty=2,col="grey")

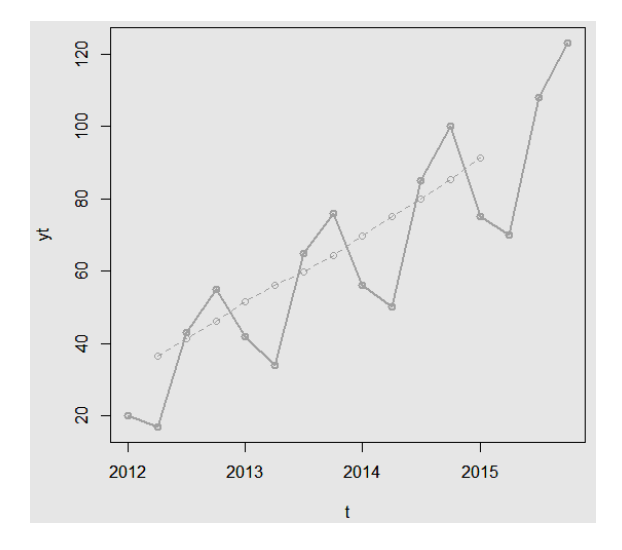

Predbežným odhadom trendovej zložky je teda časový rad centrovaných kĺzavých priemerov. Nevýhodou ČR CKP je jeho skrátenie o 4 hodnoty oproti pôvodnému časovému radu (čo môžeme aj pozorovať na obrázku vyššie, resp. vo výstupe CKP) a nemôžeme ho preto použiť na prognózovanie budúcich hodnôt trendu.

**b)**

Pretože so zmenou trendu sa systematicky mení rozsah sezónneho kolísania pri meraní sezónnosti budeme vychádzať z *multiplikatívneho modelu*. Cyklická zložka sa vzhľadom na malú dĺžku ČR nedá identifikovať. Výstup pre takúto sezónnu dekompozíciu získame v R pomocou funkcie decompose

SD<-decompose(yts,type="multiplicative")

Pričom pre komplexný R výstup je potrené zavolať premennú SD. Z nej pomocou príkazu

s\_ind<-SD\$figure\*100

môžeme následne získať hodnoty sezónnych indexov (v %)

[1] 87.70476 70.72710 114.49820 127.06993

Pomocou príkazu

plot(SD)

získame veľmi užitočný grafický výstup všetkých zložiek ČR (je potrebné si však opätovne uvedomiť, že sa jedná o krátkodobý ČR).

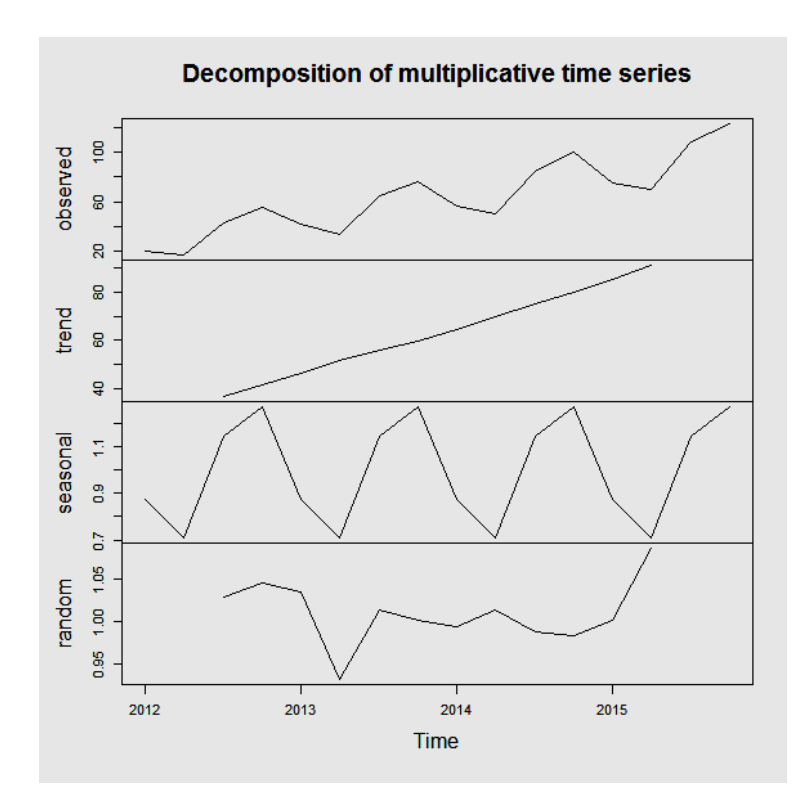

#### **c)**

Sezónne očistený časový rad získame ako

yadj<-y/rep(SD\$figure,4)

[1] 22.80378 24.03605 37.55517 43.28325 47.88794 48.07210 56.76945 59.80958 [9] 63.85058 70.69426 74.23697 78.69682 85.51417 98.97196 94.32462 96.79709

Ak uvažujeme s regresným modelom *lineárneho*, *kvadratického* a *exponenciálneho trendu* volíme príkazy

x<-c(1:length(yadj)) # postupnosť jednotlivých hodnôt 1:16  $model1<-lm(yadj \sim x)$ summary(model1)

a dostávame výstup

Call:  $lm(formula = yadj \sim x)$ Residuals: Min 1Q Median 3Q Max -5.4859 -1.6774 -0.7885 2.0227 8.1862 Coefficients: Estimate Std. Error t value Pr(>|t|) (Intercept) 19.3113 1.7950 10.76 3.75e-08 \*\*\* x 5.1053 0.1856 27.50 1.38e-13 \*\*\* --- Signif. codes: 0 '\*\*\*' 0.001 '\*\*' 0.01 '\*' 0.05 '.' 0.1 ' ' 1 Residual standard error: 3.423 on 14 degrees of freedom Multiple R-squared: 0.9818, Adjusted R-squared: 0.9805 F-statistic: 756.4 on 1 and 14 DF, p-value: 1.382e-13 model2<-lm(yadj ~ poly(x,2,raw=T)) # nie ortogonálny polynóm summary(model2) Call:  $lm(formula = vad<sub>1</sub> ~ poly(x, 2, raw = T))$ Residuals: Min 1Q Median 3Q Max -4.6733 -2.2225 -0.5796 1.4148 8.5345 Coefficients: Estimate Std. Error t value Pr(>|t|) (Intercept) 17.33788 2.95550 5.866 5.53e-05 \*\*\* poly(x, 2, raw = T)1 5.76312 0.80018 7.202 6.92e-06 \*\*\* poly(x, 2, raw = T) 2 -0.03869 0.04576 -0.846 0.413

--- Signif. codes: 0 '\*\*\*' 0.001 '\*\*' 0.01 '\*' 0.05 '.' 0.1 ' ' 1

Residual standard error: 3.458 on 13 degrees of freedom Multiple R-squared: 0.9828, Adjusted R-squared: 0.9801 F-statistic: 370.8 on 2 and 13 DF, p-value: 3.429e-12

#### **Poznámka.**

Pre exponenciálny trend môžeme využiť napr. funkciu pre *zovšeobecnené lineárne regresné*   $modelv$  glm v tvare: glm (vadj ~ x, family = gaussian(link = 'log')). Tento model však v našom prípade považujeme za najmenej relevantný.

Ako vhodný model sezónne očisteného časového radu vyberieme model lineárneho trendu. Jeho odhadom je priamka

$$
\hat{y}_i = 19,311 + 5,105 \cdot t
$$

Má neskreslenú štandardnú chybu rezíduí (*RMSE*, vo výstupe pozri Residual standard error ) nižšiu v porovnaní s kvadratickým (aj exponenciálnym) trendom. Všimnime si tiež, že posledný parameter kvadratického trendu je štatisticky nevýznamný (vo výstupe pozri Signif. codes).

Pre prognózu aj špecifický grafický výstup je vhodné využiť knižnicu forecast

```
library(forecast)
yadjts<-ts(yadj,frequency=4,start=c(2012,1))
fit \leq tslm(yadjts \sim trend)
nsf<-forecast(fit,h=4)
```
čím dostávame sezónne nezaťažené prognózy na 4 štvrťroky nasledujúceho roka podľa zvoleného lineárneho trendu ČR vrátane 80 % a 95 % intervalu spoľahlivosti

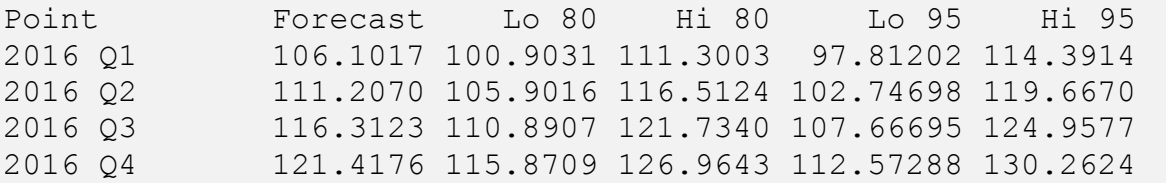

a príkazom plot (forecast(fit, h=5))grafický výstup (kde lineárny trend je automaticky zobrazovaný až v prognóze).

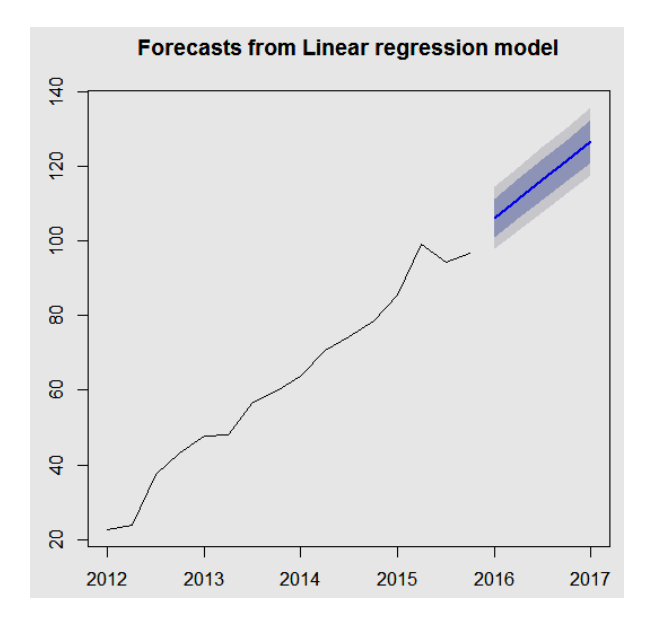

Pre ešte detailnejší výstup možno voliť summary(nsf).

#### **d)**

Odhad náhodnej zložky bol súčasťou výstupu (aj grafického) sezónnej dekompozície (pozri časť b)). Výstup získame ako

rand<-as.vector(na.omit(SD\$random))

[1] 1.0289089 1.0461209 1.0354149 0.9311786 1.0137402 1.0009972 0.9937834 [8] 1.0135377 0.9881793 0.9837103 1.0016301 1.0861121

Normalitu rozdelenia reziduálne zložky možno ďalej posudzovať graficky, resp. testovať (aj v R) pomocou rôznych štatistických testov.

#### **e)**

*Sezónne nezaťažené* štvrťročné prognózy sme uviedli v časti c) s využitím knižnice forecast. Po *zohľadnení sezónnosti* tieto matematicky (bez použitia ďalších doplnkových knižníc) vypočítame jednoducho prostredníctvom kódu

```
b0<-model1$coefficients[1]
b1<-model1$coefficients[2]
xp < -c ((length(x) + 1) : (length(x) + 4))sf < - (b0+b1*xp) * (s ind/100)
```
a dostávame výstup pre jednotlivé štvrťroky roka 2016

[1] 93.05623 78.65349 133.17552 154.28532

#### **Poznámka.**

Pri nezohľadnení sezónnosti je rozdiel v kóde len v časti  $nsf < - (b0+b1*xp)$ .

**f)**

Nižšie uvádzame kód (bez použitia ďalších doplnkových knižníc) pre jednoduchý a prehľadný komparatívny grafický výstup (čitateľ jednotlivé grafy môže rozlíšiť podľa názvu osi *y*)

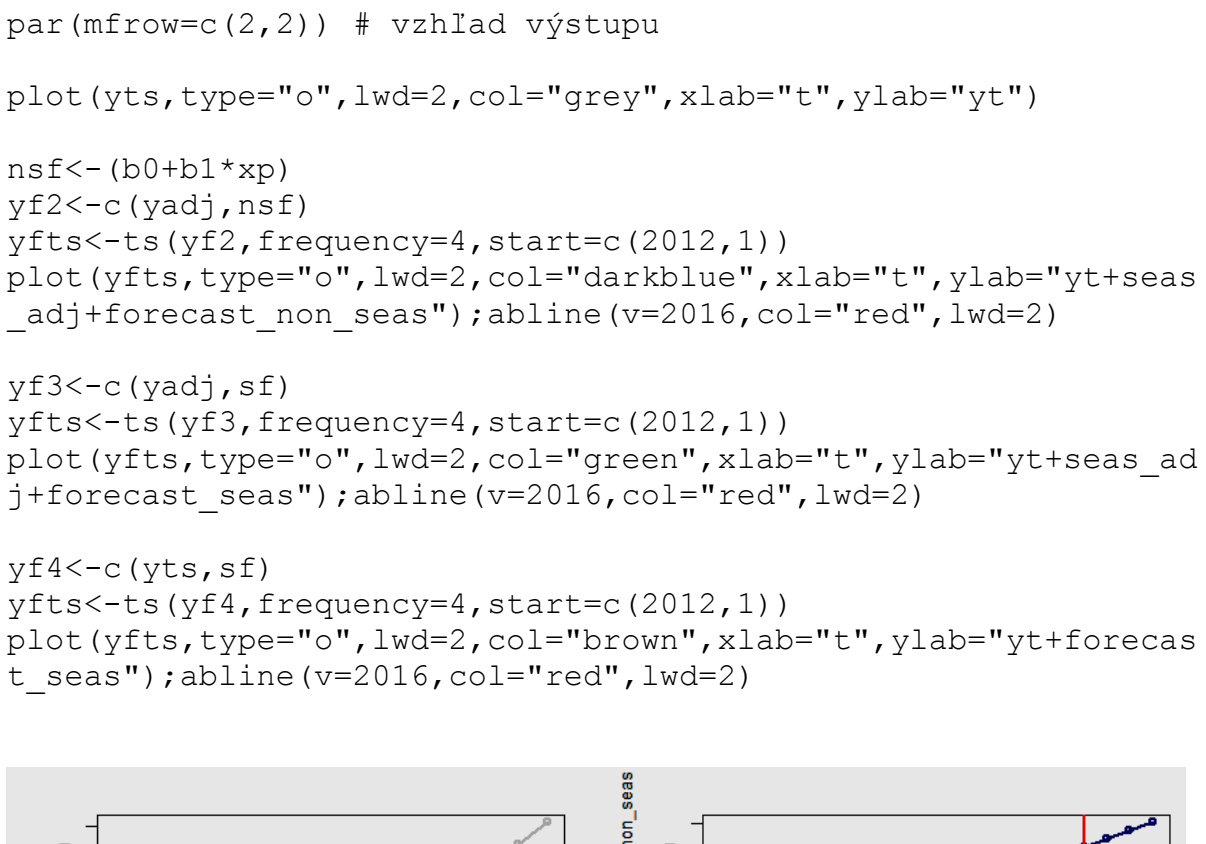

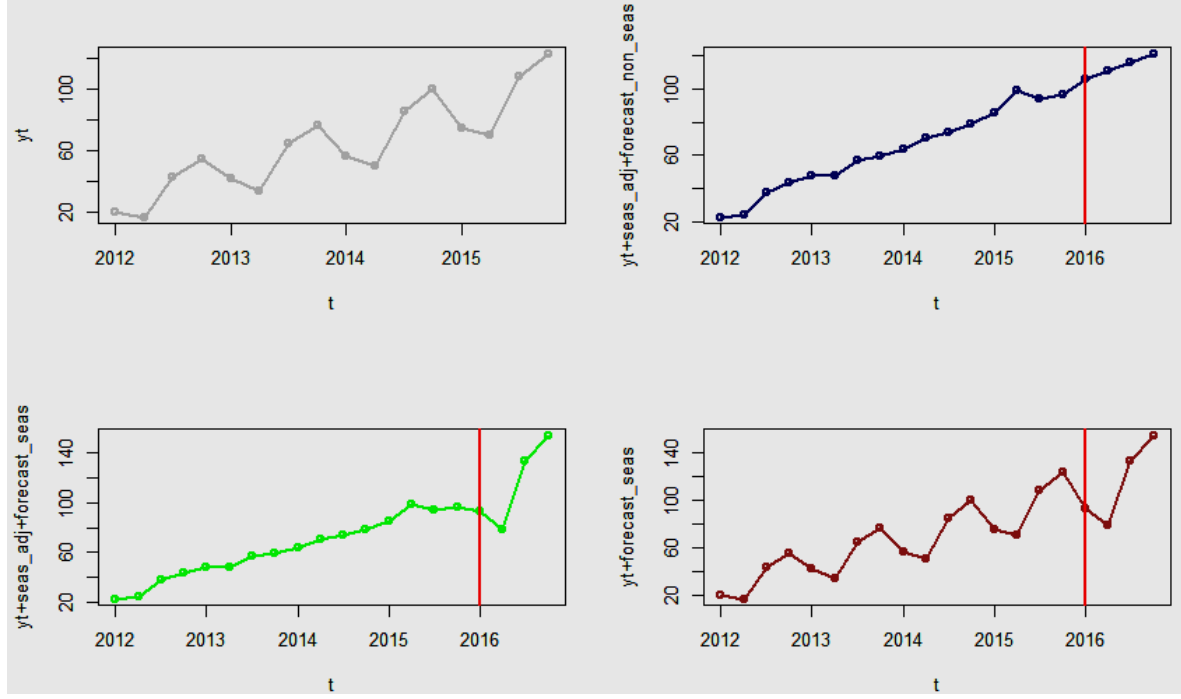

### **5 ZÁVER**

Základná funkcionalita jazyka R (knižnica stats) je dodávaná s množstvom funkcií užitočných pre analýzu časových radov. Ďalšie môže používateľ nájsť v doplnkových knižniciach (*add-on package*), ktoré sú vybavené pokročilými funkcionalitami pre túto oblasť, pričom tieto neobsahujú iba funkcie pre samotné časové rady, ale aj nástroje z hľadiska postavenia časových radov v ekonometrii, financiách i v aktuárstve, ktoré sa do značnej miery so svojimi nástrojmi pre časové rady so všeobecnou analýzou časových radov prekrývajú. Ide teda tak o klasické metódy, ako aj o veľmi pokročilé techniky.

Článok ponúka využitie jazyka R pri riešení fundamentálnych úloh (tu najmä sezónna dekompozícia) analýzy časových radov. Ďalej možno jazyk R využiť pre Boxovu-Jenkinsovú metodológiu, analýzu nestacionarity, pokročilé regresné metódy, štrukturálne modely, diagnostiku viacrozmerných časových radov, spektrálnu analýzu, ARIMA a GARCH modely a i. Pre využitie **ARIMA** modelov pozri R napr. funkcie pacf, arima, tsdiag, predict, pre spektrálnu analýzu funkciu spectrum a pre GARCH modely knižnicu fGarch.

Cieľom článku bolo predovšetkým upozorniť na obrovský potenciál, jednoduchosť aj praktické (grafické i programátorské) možnosti používania jazyka R pri modelovaní časových radov. Využitie špecializovaných knižníc R na metódy analýzy a prognózovania časových radov dovoľuje zvládať problémy, ktoré sú riešiteľné ostatnými komerčnými štatistickými softvérmi. Neustály vývoj nových knižníc, na ktorých vzniku sa spravidla podieľajú významní odborníci aj skúsení praktici v tejto oblasti, zaisťuje možnosť prístupu k moderným metódam a technikám analýzy časových radov a ich rozšírenie celej komunite požívateľov jazyka R. Jazyk R tak získava stále väčší význam nielen v komerčnej a akademickej sfére, resp. vo vedecko-výskumných pracoviskách, ale nadobúda na dôležitosti aj pri tvorbe výstupov štátnej štatistiky v národných štatistických úradoch. V súčasnej dobe sa jazyk R používa pri analýzach národných štatistických úradov Rakúska, Talianska, Holandska, Rumunska a čiastočne aj SR a iných štátov EÚ, ako aj v samotnom Eurostat-e (Pavelka, 2017).

#### **Poznámka.**

Jednou z popredných vlastností jazyka R je jednoduché **zdieľanie kódu** pre potreby ďalších používateľov (napr. v akademickej, resp. vedeckej sfére). Potom kód programu na výpočet sezónne zaťažených štvrťročných prognóz, ktoré sa priamo aj graficky zobrazia na grafe skutočného časového radu by bol nasledovný.

```
#### vstupné hodnoty
start y < -2012; start q < -1; s< -4y<-c(20,17,43,55,42,34,65,76,56,50,85,100,75,70,108,123)
###
yts<-ts(y,frequency=s,start=c(start_y,start_q))
SD<-decompose(yts,type="multiplicative")
s_ind<-SD$figure
yadj<-y/rep(SD$figure,s)
x<-c(1:length(yadj))
model<-lm(yadj \sim x)b0<-model$coefficients[1];b1<-model$coefficients[2]
xp < -c ((length(x)+1): (length(x)+s))
sf <-(b0+b1*xp)*s ind
yf<-c(yts,sf)
```

```
yfts<-ts(yf,frequency=s,start=c(start y,start q))
plot(yfts,type="o",lwd=2,col="grey",xlab="t",main="Forecast ts
", ylab="yt")
abline(v=start y+s, col="red", lwd=2)
## kód pre vloženie výstupu do grafu (voliteľné) 
df < -data.frame("forecast"=sprintf("%07.3f",sf),"period"=c((length(
x+1): (length(x)+s)))
text(start y, max(y), paste(capture.output(df),collapse='\n'),
pos=4)
```
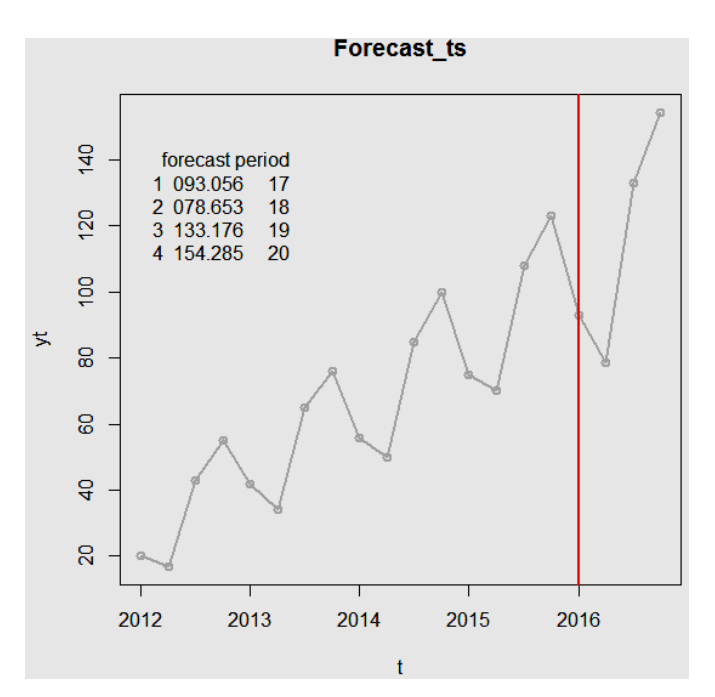

#### **ZDROJE**

- [1] PÁLEŠ, M.: *Aktuárstvo v režime Solventnosť II (S riešenými príkladmi v jazyku R)*. Bratislava : Vydavateľstvo EKONÓM, 2016.
- [2] PÁLEŠ, M.: *Jazyk R v aktuárskych analýzach*. Bratislava : Vydavateľstvo EKONÓM, 2017.
- [3] PAVELKA, R.: Analýzy časových řad pomocí programovacího jazyka R. In *Slovenská štatistika a demografia č. 2/2017*. Bratislava : Štatistický úrad Slovenskej republiky, 2017.
- [4] ŠOLTÉS, E. a kol.: Štatistické metódy pre ekonómov (zbierka príkladov). Bratislava: Wolters Kluwer, 2015.
- [5] R CORE TEAM: R: *A language and environment for statistical computing*. R Foundation for Statistical Computing, Vienna, Austria, 2017 <http://www.Rproject.org/>
- [6] https://www.r-bloggers.com/
- [7] https://stackoverflow.com/questions/

## **KONTAKTNÉ ÚDAJE**

Páleš, Michal, Ing., PhD., Katedra matematiky a aktuárstva, Fakulta hospodárskej informatiky, Ekonomická univerzita v Bratislave, Dolnozemská cesta 1, 852 35 Bratislava, tel. +421 2/672 95 841, e-mail: pales.euba@gmail.com